## 3.3.5 网站设置

报表服务器可以对一系列的网站配置参数进行管理,具体的设置项如下:

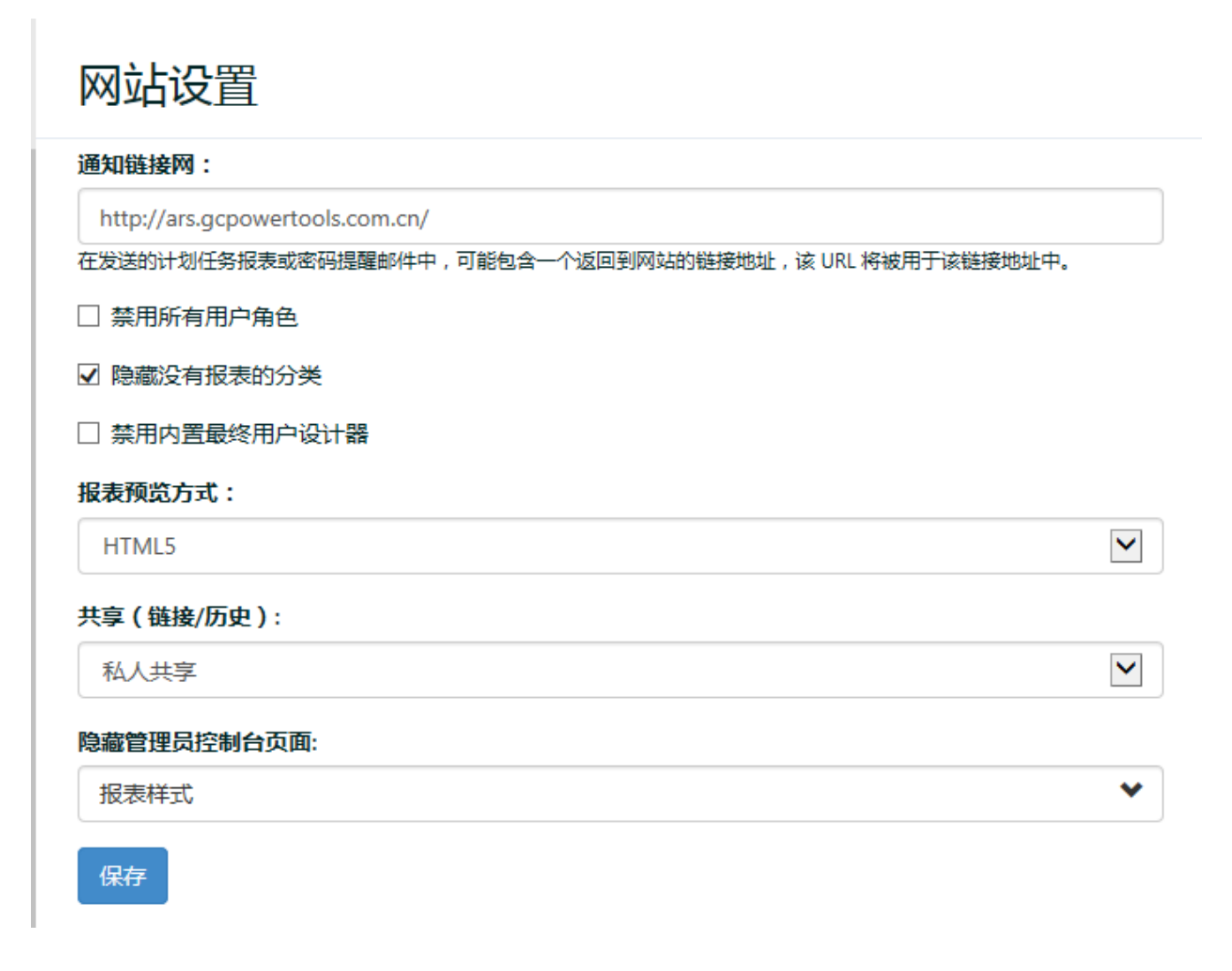

- 1. 通知连接网址:在发送的计划任务报表或密码提醒邮件中,可能包含一个返回到网站的链接地址,该 URL 将被用于该链接地址中。
- 2. 禁用所有用户角色:禁用Everyone这个角色。默认情况下,这个角色包含所有的用户。
- 3. 隐藏没有报表的分类:选中这个选项时,如果某个系统分类下没有报表,那么这个分类就不会显示在报表门户中。
- 4. 禁用内置用户最终设计器:选中这个选项时,报表查看者在报表门户中的报表列表中,不能通过点击报表条目右侧的设计图标按钮, 直接启动报表设计器对该报表进行设计修改。
- 5. 报表预览方式: 报表服务器提供HTML5和Flash两种报表预览方式, 在下拉列表中选择预览方式并保存即可生效。
- 6. 共享(链接/历史):报表服务器可以对自动执行计划和历史提供不同的设置。自动执行计划对用户是否可见依赖于管理员的设置。具 体可以做以下几种设置:
	- 公共访问所有人可以分享自动执行的链接和历史
	- 私人访问 针对特定用户分享自动执行的链接和历史
	- 角色访问 根据角色分享自动执行的链接和历史
	- 7. 隐藏管理员控制台页面:报表服务器提供隐藏管理面板选项,选中需要隐藏的功能,点击保存,即可实现隐藏。

## 隐藏管理员控制台页面:

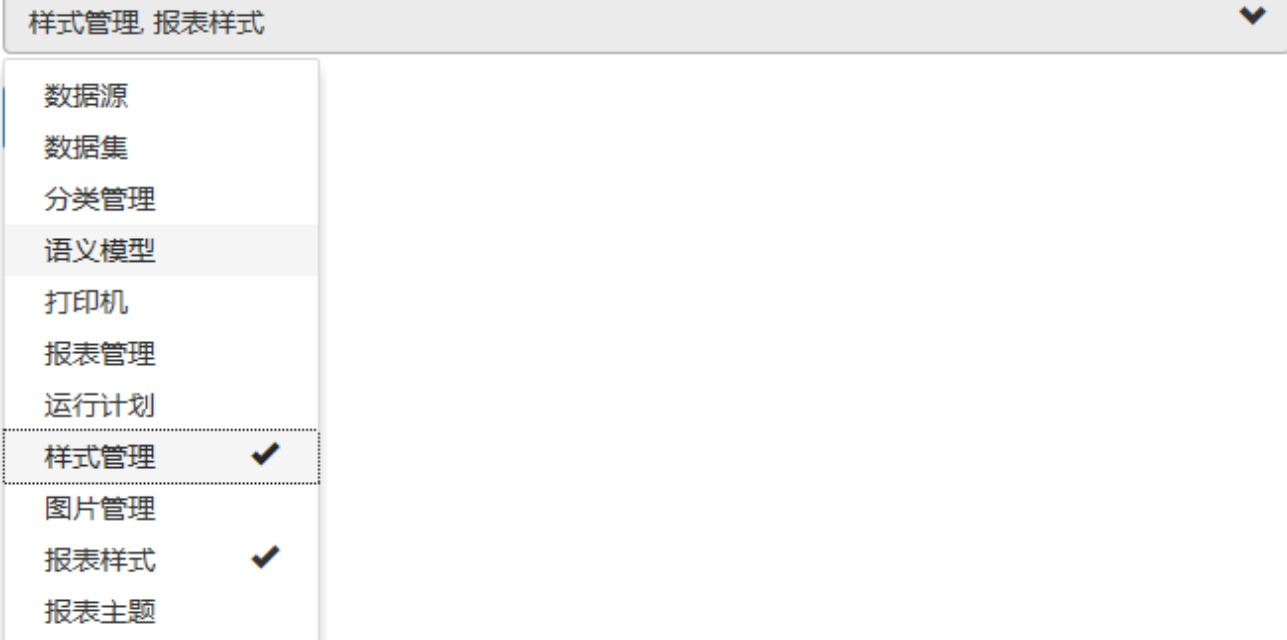